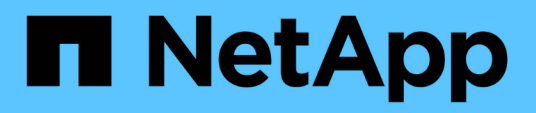

# **Clonez des bases de données Oracle cloud natives**

BlueXP backup and recovery

NetApp April 18, 2024

This PDF was generated from https://docs.netapp.com/fr-fr/bluexp-backup-recovery/concept-clone-cloudnative-oracle-concepts.html on April 18, 2024. Always check docs.netapp.com for the latest.

# **Sommaire**

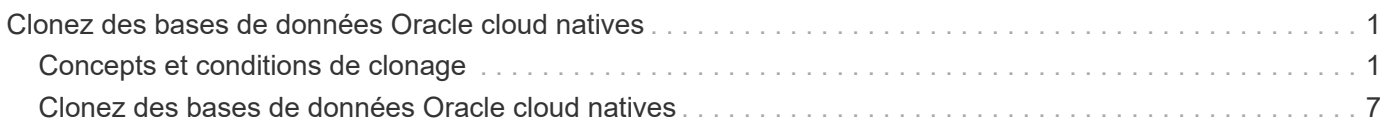

# <span id="page-2-0"></span>**Clonez des bases de données Oracle cloud natives**

# <span id="page-2-1"></span>**Concepts et conditions de clonage**

Vous pouvez cloner une base de données Oracle résidant sur Amazon FSX pour NetApp ONTAP ou Cloud Volumes ONTAP en utilisant la sauvegarde de la base de données soit sur l'hôte de base de données source, soit sur un autre hôte. Vous pouvez cloner la sauvegarde à partir de systèmes de stockage primaires.

Avant de cloner la base de données, vous devez comprendre les concepts de clonage et vous assurer que toutes les exigences sont respectées.

## **Conditions requises pour le clonage d'une base de données Oracle**

Avant de cloner une base de données Oracle, vous devez vous assurer que les prérequis sont terminés.

- Vous devriez avoir créé une sauvegarde de la base de données. Vous devez avoir créé une sauvegarde des journaux et des données en ligne pour que l'opération de clonage réussisse.
- Dans le paramètre asm\_diskstring, vous devez configurer :
	- AFD:\* si vous utilisez ASMFD
	- ORCL:\* si vous utilisez ASMLIB
	- /Dev/<exact\_device\_location> si vous utilisez ASMUDEV
- Si vous créez le clone sur un autre hôte, celui-ci doit répondre aux exigences suivantes :
	- Le plug-in doit être installé sur l'autre hôte.
	- Le logiciel Oracle doit être installé sur l'autre hôte.
	- L'hôte clone doit être en mesure de détecter les LUN à partir du stockage si vous clonez une base de données résidant sur le stockage SAN iSCSI. Si vous effectuez un clonage vers un autre hôte, assurez-vous qu'une session iSCSI est établie entre le stockage et l'hôte secondaire.
	- Si la base de données source est une base de données ASM :
		- L'instance ASM doit être active sur l'hôte sur lequel le clone sera exécuté.
		- Le groupe de disques ASM doit être provisionné avant l'opération de clonage si vous souhaitez placer les fichiers journaux d'archive de la base de données clonée dans un groupe de disques ASM dédié.
		- Le nom du groupe de disques de données peut être configuré mais assurez-vous que le nom n'est pas utilisé par tout autre groupe de disques ASM sur l'hôte où le clone sera effectué.
		- Les fichiers de données résidant sur le groupe de disques ASM sont provisionnés dans le cadre du flux de travail clone.

## **Limites**

- Le clonage des bases de données résidant sur Azure NetApp Files n'est pas pris en charge.
- Le clonage des bases de données résidant sur qtree n'est pas pris en charge.
- La sauvegarde d'une base de données clonée n'est pas prise en charge.

• Si des sauvegardes automatiques quotidiennes sont activées sur Amazon FSX pour NetApp ONTAP, les volumes clonés sur Amazon FSX pour NetApp ONTAP ne peuvent pas être supprimés de l'interface utilisateur BlueXP, car FSX aurait créé des sauvegardes sur les volumes clonés. Vous devez supprimer les volumes clonés après la suppression de toutes les sauvegardes du volume dans l'interface utilisateur FSX, puis supprimer les clones de l'option force de l'interface utilisateur BlueXP.

## **Méthodes de clonage**

Vous pouvez créer un clone à l'aide de la méthode de base ou du fichier de spécifications du clone.

#### **Cloner à l'aide de la méthode de base**

Vous pouvez créer le clone avec les configurations par défaut basées sur la base de données source et la sauvegarde sélectionnée.

- Les paramètres de base de données, home et OS user sont définis par défaut dans la base de données source.
- Les chemins des fichiers de données sont nommés en fonction du schéma de nommage sélectionné.
- Les instructions pré-script, post-script et SQL ne peuvent pas être spécifiées.
- L'option de récupération est par défaut **jusqu'à annuler** et utilise la sauvegarde de journal associée à la sauvegarde de données pour la récupération

#### **Cloner à l'aide d'un fichier de spécifications**

Vous pouvez définir les configurations dans le fichier de spécification clone et l'utiliser pour cloner la base de données. Vous pouvez télécharger le fichier de spécifications, le modifier selon vos besoins, puis télécharger le fichier. ["En savoir plus >>"](#page-8-0).

Les différents paramètres définis dans le fichier de spécifications et pouvant être modifiés sont les suivants :

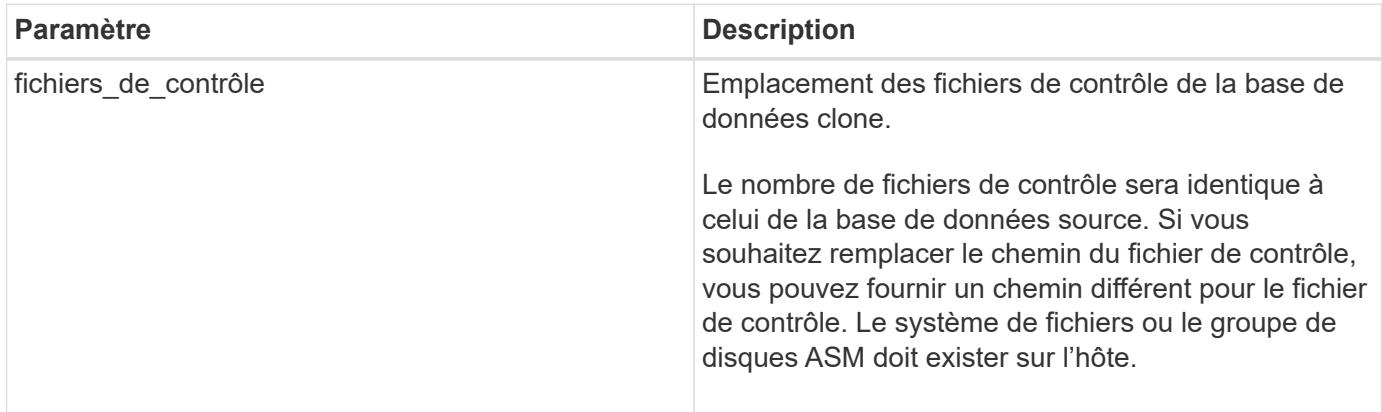

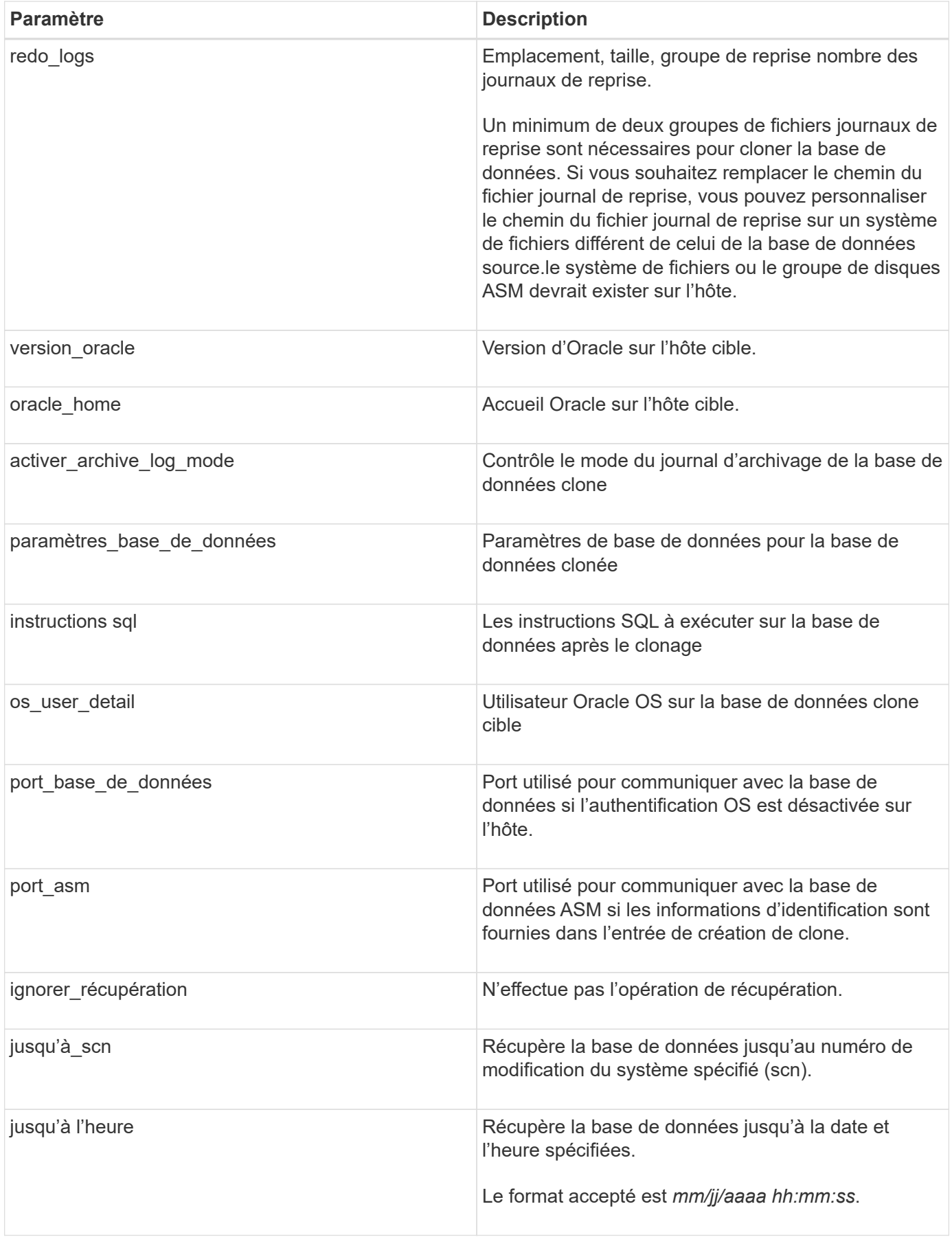

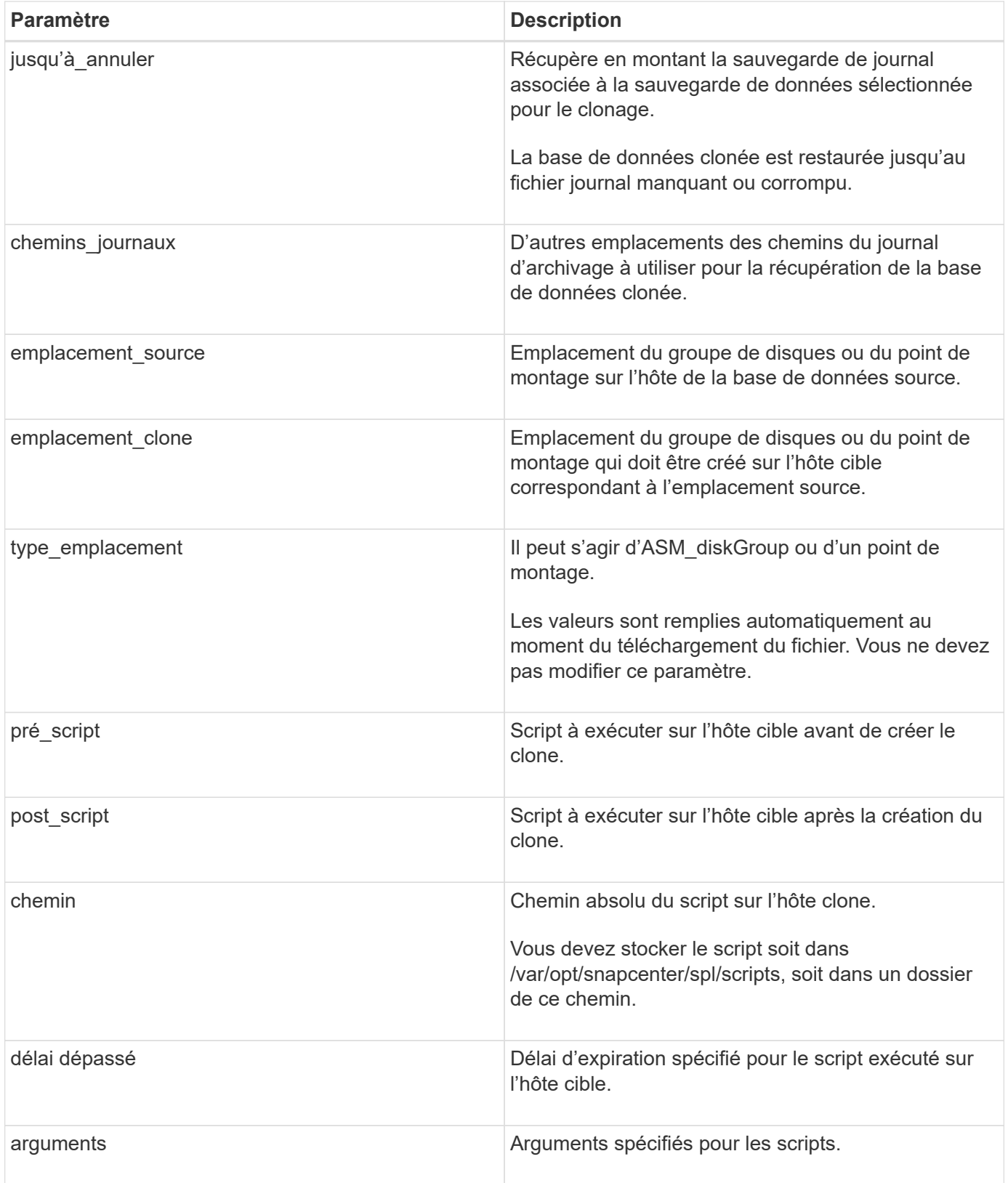

## **Schéma de nommage des clones**

Le schéma de nommage des clones définit l'emplacement des points de montage et le nom des groupes de disques de la base de données clonée. Vous pouvez sélectionner **identique** ou **généré automatiquement**.

#### **Schéma de nommage identique**

Si vous sélectionnez le schéma de nommage des clones comme **identique**, l'emplacement des points de montage et le nom des groupes de disques de la base de données clonée seront identiques à la base de données source.

Par exemple, si le point de montage de la base de données source est */netapp\_source/data\_1 , +DATA1\_DG*, pour la base de données clonée, le point de montage reste le même pour NFS et ASM sur SAN.

• Les configurations telles que le nombre et le chemin des fichiers de contrôle et de reprise seront identiques à celles de la source.

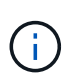

Si les journaux de reprise ou les chemins des fichiers de contrôle se trouvent sur les volumes autres que les données, l'utilisateur doit avoir provisionné le groupe de disques ASM ou le point de montage dans l'hôte cible.

- L'utilisateur Oracle OS et la version d'Oracle seront identiques à la base de données source.
- Le nom du volume de stockage clone aura le format suivant : sourceVolNameSCS\_Clone\_CurrentTimeStampNumber.

Par exemple, si le nom du volume de la base de données source est *sourceVolName*, le nom du volume cloné sera *sourceVolNameSCS\_Clone\_1661420020304608825*.

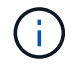

Le *CurrentTimeStampNumber* fournit l'unicité du nom du volume.

#### **Schéma de nommage généré automatiquement**

Si vous sélectionnez le schéma de clonage comme **généré automatiquement**, l'emplacement des points de montage et le nom des groupes de disques de la base de données clonée sont ajoutés avec un suffixe.

- Si vous avez sélectionné la méthode de clonage de base, le suffixe sera **Clone SID**.
- Si vous avez sélectionné la méthode du fichier de spécifications, le suffixe sera le suffixe **Suffix** spécifié lors du téléchargement du fichier de spécifications clone.

Par exemple, si le point de montage de la base de données source est */netapp\_source/data\_1* et le **Clone SID** ou le **suffixe** est *HR*, alors le point de montage de la base de données clonée sera */netapp\_source/data\_1\_HR*.

- Le nombre de fichiers de contrôle et de fichiers journaux de reprise sera identique à la source.
- Tous les fichiers journaux de reprise et les fichiers de contrôle se trouvent sur l'un des points de montage de données clonés ou sur les groupes de disques Data ASM.
- Le nom du volume de stockage clone aura le format suivant : sourceVolNameSCS\_Clone\_CurrentTimeStampNumber.

Par exemple, si le nom du volume de la base de données source est *sourceVolName*, le nom du volume cloné sera *sourceVolNameSCS\_Clone\_1661420020304608825*.

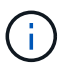

Le *CurrentTimeStampNumber* fournit l'unicité du nom du volume.

- Le format du point de montage NAS sera *SourceNASMountPoint\_suffix*.
- Le format du groupe de disques ASM sera *SourceDiskgroup\_suffix*.

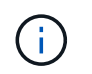

## **Paramètres de la base de données**

La valeur des paramètres de base de données suivants sera identique à celle de la base de données source, quel que soit le schéma de nommage des clones.

- format d'archive journal
- audit\_trail
- processus
- pga aggregate target
- remote login passwordfile
- annuler\_espace\_table
- open\_curseurs
- sga\_target
- db\_block\_size

La valeur des paramètres de base de données suivants sera ajoutée avec un suffixe basé sur le SID du clone.

- audit\_file\_dest = {sourcedatabase\_parametervalue}\_suffixe
- log archive dest  $1 =$ {sourcedatabase oraclehome} suffixe

## **Variables d'environnement prédéfinies prises en charge pour le prescripteur et le PostScript spécifiques au clone**

Vous pouvez utiliser les variables d'environnement prédéfinies prises en charge lorsque vous exécutez le prescripteur et le PostScript lors du clonage d'une base de données.

- SC\_ORIGINAL\_SID spécifie le SID de la base de données source. Ce paramètre sera renseigné pour les volumes d'application. Exemple : NFSB32
- SC\_ORIGINAL\_HOST spécifie le nom de l'hôte source. Ce paramètre sera renseigné pour les volumes d'application. Exemple : asmrac1.gdl.englab.netapp.com
- SC\_ORACLE\_HOME indique le chemin du répertoire racine Oracle de la base de données cible. Exemple : /ora01/app/oracle/product/18.1.0/db\_1
- SC\_BACKUP\_NAME spécifie le nom de la sauvegarde. Ce paramètre sera renseigné pour les volumes d'application. Exemples :
	- Si la base de données n'est pas exécutée en mode ARCHIVELOG : DATA@RG2\_scspr2417819002\_07-20- 2021\_12.16.48.9267\_0|LOG@RG2\_scspr2417819002\_07-20-2021\_12.16.48.9267\_1
	- Si la base de données est exécutée en mode ARCHIVELOG : DATA@RG2\_SCspr24819002\_07-20- 2021\_12.16.48.9267\_0|LOG@RG2\_scro2417819002\_07-20- 2021\_1,RG2\_scspr24819002\_07-21- 2021\_12.16.48.9267\_spri1\_07\_22\_2021\_12.16.48.9267\_12.16.48.9267\_1\_\_1\_spri1
- SC\_ORIGINAL\_OS\_USER indique le propriétaire du système d'exploitation de la base de données source. Exemple : oracle
- SC\_ORIGINAL\_OS\_GROUP spécifie le groupe du système d'exploitation de la base de données source. Exemple : oinstall
- SC\_TARGET\_SID spécifie le SID de la base de données clonée. Pour le workflow de clonage PDB, la valeur de ce paramètre n'est pas prédéfinie. Ce paramètre sera renseigné pour les volumes d'application. Exemple : clonedb
- SC\_TARGET\_HOST spécifie le nom de l'hôte sur lequel la base de données sera clonée. Ce paramètre sera renseigné pour les volumes d'application. Exemple : asmrac1.gdl.englab.netapp.com
- SC\_TARGET\_OS\_USER indique le propriétaire du système d'exploitation de la base de données clonée. Pour le workflow de clonage PDB, la valeur de ce paramètre n'est pas prédéfinie. Exemple : oracle
- SC\_TARGET\_OS\_GROUP spécifie le groupe de systèmes d'exploitation de la base de données clonée. Pour le workflow de clonage PDB, la valeur de ce paramètre n'est pas prédéfinie. Exemple : oinstall
- SC\_TARGET\_DB\_PORT spécifie le port de base de données de la base de données clonée. Pour le workflow de clonage PDB, la valeur de ce paramètre n'est pas prédéfinie. Exemple : 1521

#### **Délimiteurs pris en charge**

- @ est utilisé pour séparer les données de son nom de base de données et pour séparer la valeur de sa clé. Exemple : DATA@RG2\_SCspr24819002\_07-20- 2021\_12.16.48.9267\_0|LOG@RG2\_scspr2417819002\_07-20-2021\_12.16.48.9267\_1
- | est utilisé pour séparer les données entre deux entités différentes pour le paramètre SC\_BACKUP\_NAME. Exemple : DATA@RG2\_scspr2417819002\_07-20-2021\_12.16.48.9267\_0|LOG@RG2\_scspr2417819002\_07-20-2021\_12.16.48.9267\_1
- , est utilisé pour séparer un ensemble de variables pour la même clé. Exemple : DATA@RG2\_SCspr24819002\_07-20- 2021\_12.16.48.9267\_0|LOG@RG2\_SCvspr24819002\_07-20-2021\_12.16.48.9267\_1,RG2\_SCspr24819002\_07-21- 2021\_12.16.48.9267\_1,RG2\_SCspr24819002\_07\_22\_2021\_12.16.48.9267\_\_\_\_1

## <span id="page-8-0"></span>**Clonez des bases de données Oracle cloud natives**

Vous pouvez cloner une base de données Oracle résidant sur Amazon FSX pour NetApp ONTAP ou Cloud Volumes ONTAP en utilisant la sauvegarde de la base de données soit sur l'hôte de base de données source, soit sur un autre hôte.

Il est possible de cloner des bases de données pour les raisons suivantes :

- Afin de tester les fonctionnalités qui doivent être implémentées à l'aide de la structure et du contenu de la base de données en cours au cours des cycles de développement d'applications.
- Pour renseigner les data warehouses à l'aide d'outils d'extraction et de manipulation de données.
- Pour récupérer les données qui ont été supprimées ou modifiées par erreur.

#### **Avant de commencer**

Vous devez comprendre les concepts de clonage et vous assurer que toutes les conditions sont remplies. ["En](#page-2-1) [savoir plus >>"](#page-2-1).

#### **Étapes**

- 1. Cliquez sur **...** Correspondant à la base de données à cloner et cliquer sur **Afficher les détails**.
- 2. Cliquez sur **...** Correspondant à la sauvegarde de données et cliquez sur **Clone**.
- 3. Sur la page Cloner les détails, sélectionnez l'une des options de clonage.
- 4. Selon l'option sélectionnée, effectuez les opérations suivantes :

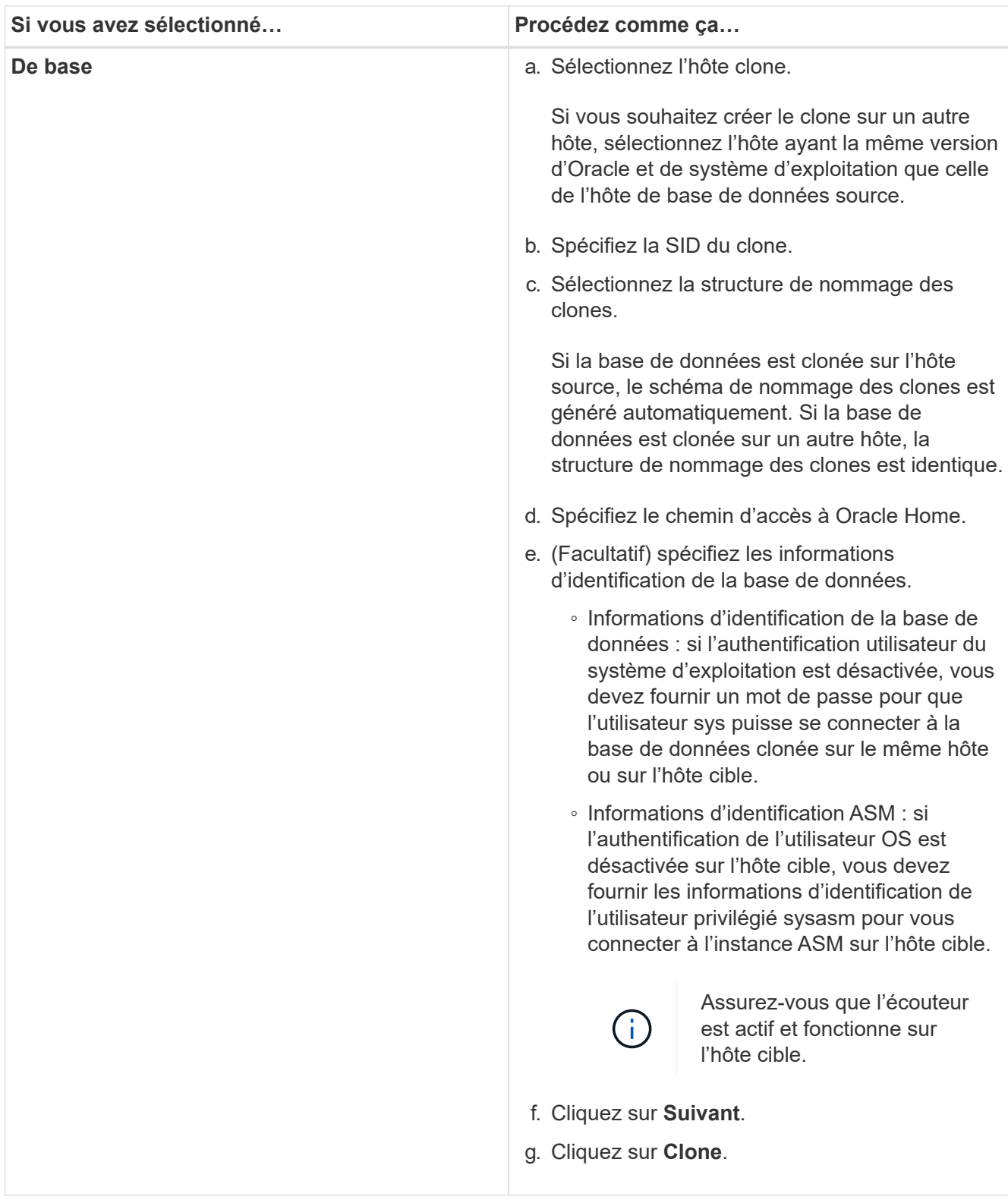

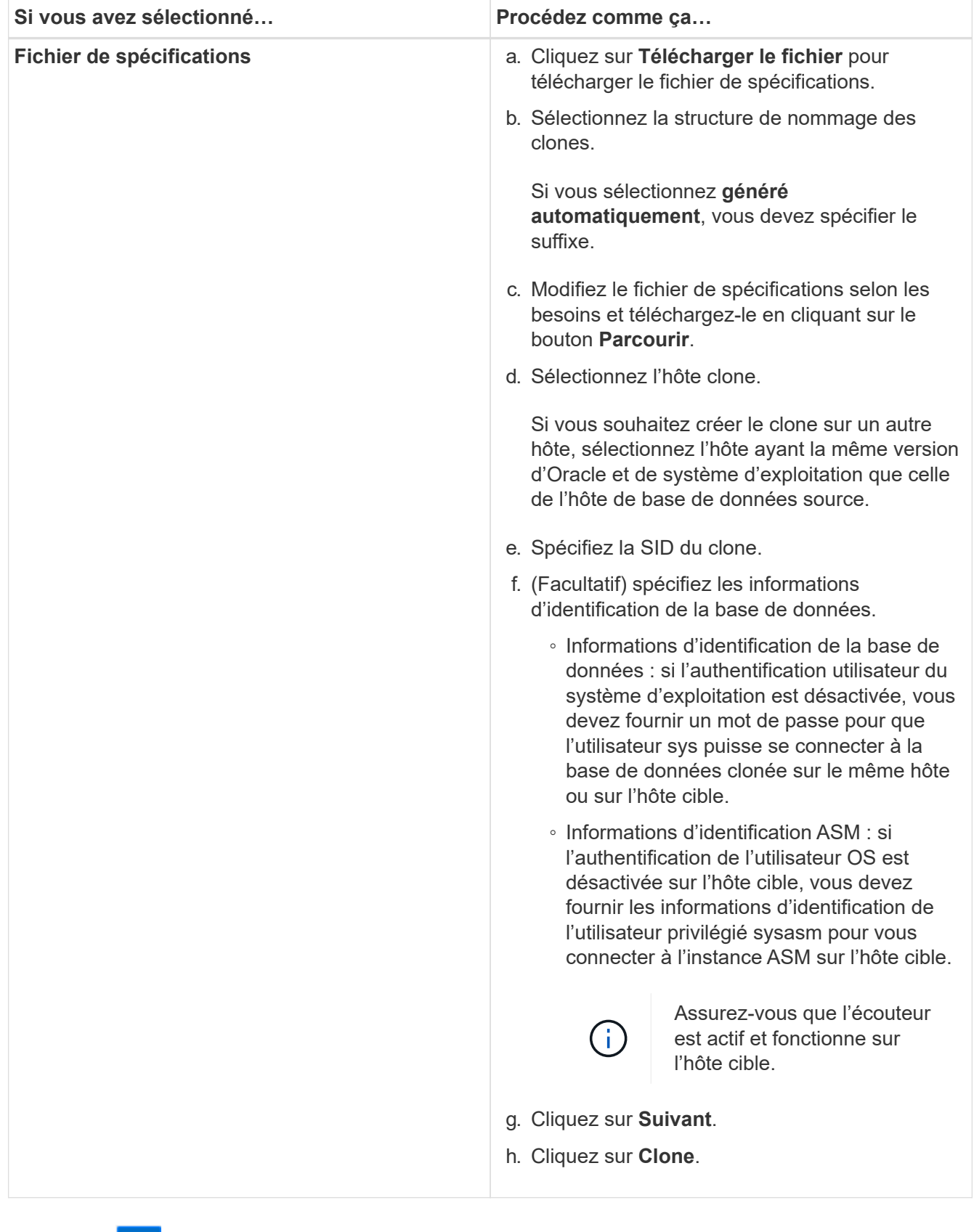

5.

Cliquez sur À côté de **Filter by** et sélectionnez **Clone options** > **clones** pour afficher les clones.

#### **Informations sur le copyright**

Copyright © 2024 NetApp, Inc. Tous droits réservés. Imprimé aux États-Unis. Aucune partie de ce document protégé par copyright ne peut être reproduite sous quelque forme que ce soit ou selon quelque méthode que ce soit (graphique, électronique ou mécanique, notamment par photocopie, enregistrement ou stockage dans un système de récupération électronique) sans l'autorisation écrite préalable du détenteur du droit de copyright.

Les logiciels dérivés des éléments NetApp protégés par copyright sont soumis à la licence et à l'avis de nonresponsabilité suivants :

CE LOGICIEL EST FOURNI PAR NETAPP « EN L'ÉTAT » ET SANS GARANTIES EXPRESSES OU TACITES, Y COMPRIS LES GARANTIES TACITES DE QUALITÉ MARCHANDE ET D'ADÉQUATION À UN USAGE PARTICULIER, QUI SONT EXCLUES PAR LES PRÉSENTES. EN AUCUN CAS NETAPP NE SERA TENU POUR RESPONSABLE DE DOMMAGES DIRECTS, INDIRECTS, ACCESSOIRES, PARTICULIERS OU EXEMPLAIRES (Y COMPRIS L'ACHAT DE BIENS ET DE SERVICES DE SUBSTITUTION, LA PERTE DE JOUISSANCE, DE DONNÉES OU DE PROFITS, OU L'INTERRUPTION D'ACTIVITÉ), QUELLES QU'EN SOIENT LA CAUSE ET LA DOCTRINE DE RESPONSABILITÉ, QU'IL S'AGISSE DE RESPONSABILITÉ CONTRACTUELLE, STRICTE OU DÉLICTUELLE (Y COMPRIS LA NÉGLIGENCE OU AUTRE) DÉCOULANT DE L'UTILISATION DE CE LOGICIEL, MÊME SI LA SOCIÉTÉ A ÉTÉ INFORMÉE DE LA POSSIBILITÉ DE TELS DOMMAGES.

NetApp se réserve le droit de modifier les produits décrits dans le présent document à tout moment et sans préavis. NetApp décline toute responsabilité découlant de l'utilisation des produits décrits dans le présent document, sauf accord explicite écrit de NetApp. L'utilisation ou l'achat de ce produit ne concède pas de licence dans le cadre de droits de brevet, de droits de marque commerciale ou de tout autre droit de propriété intellectuelle de NetApp.

Le produit décrit dans ce manuel peut être protégé par un ou plusieurs brevets américains, étrangers ou par une demande en attente.

LÉGENDE DE RESTRICTION DES DROITS : L'utilisation, la duplication ou la divulgation par le gouvernement sont sujettes aux restrictions énoncées dans le sous-paragraphe (b)(3) de la clause Rights in Technical Data-Noncommercial Items du DFARS 252.227-7013 (février 2014) et du FAR 52.227-19 (décembre 2007).

Les données contenues dans les présentes se rapportent à un produit et/ou service commercial (tel que défini par la clause FAR 2.101). Il s'agit de données propriétaires de NetApp, Inc. Toutes les données techniques et tous les logiciels fournis par NetApp en vertu du présent Accord sont à caractère commercial et ont été exclusivement développés à l'aide de fonds privés. Le gouvernement des États-Unis dispose d'une licence limitée irrévocable, non exclusive, non cessible, non transférable et mondiale. Cette licence lui permet d'utiliser uniquement les données relatives au contrat du gouvernement des États-Unis d'après lequel les données lui ont été fournies ou celles qui sont nécessaires à son exécution. Sauf dispositions contraires énoncées dans les présentes, l'utilisation, la divulgation, la reproduction, la modification, l'exécution, l'affichage des données sont interdits sans avoir obtenu le consentement écrit préalable de NetApp, Inc. Les droits de licences du Département de la Défense du gouvernement des États-Unis se limitent aux droits identifiés par la clause 252.227-7015(b) du DFARS (février 2014).

#### **Informations sur les marques commerciales**

NETAPP, le logo NETAPP et les marques citées sur le site<http://www.netapp.com/TM>sont des marques déposées ou des marques commerciales de NetApp, Inc. Les autres noms de marques et de produits sont des marques commerciales de leurs propriétaires respectifs.